# **SOFTWARE PARA CÁLCULO DE PARÂMETROS MECÂNICOS EM LINHAS DE TRANSMISSÃO COM APLICAÇÃO EDUCACIONAL**

## João Lucas de Souza Silva<sup>1</sup>, Michelle Melo Cavalcante<sup>1</sup>, Danielle Bandeira de Mello Delgado<sup>2</sup> e MARCELO GRADELLA VILLALVA<sup>1</sup>

*<sup>1</sup>Departamento de Sistemas e Energia (DSE), Universidade Estadual de Campinas (Unicamp) Av. Albert Einstein, 400, 13083-852, Campinas, SP, Brasil E-mails*: [jlucasss@dsce.fee.unicamp.br,](mailto:jlucasss@dsce.fee.unicamp.br) michelle@dsee.fee.unicamp.br, villalva@g.unicamp.br

*<sup>2</sup>Departamento de Engenharia Elétrica (DEE), Instituto Federal da Bahia (IFBA) Av. Marcondes Ferraz, 200 - Gen. Dutra, 48607-000, Paulo Afonso, BA, Brasil E-mails*: danielle.delgado@ifba.edu.br

Abstract— Transmission lines (LT) are fundamental for the operation of an electric power system, since they are responsible for the transportation of energy and interconnection between centers, whether of production or consumption. A transmission line design involves several mechanical and electrical parameters, which are influenced by the medium in which they are so exposed. In this case, it is necessary to use software capable of calculating the parameters. Such complexity reflects the teaching-learning of transmission line projects, being important the use of tools that help the student to understand how variables, for example, wind and temperature impact in the electrical and mechanical parameters. Regarding the electrical parameters there are several software, but for the mechanical part, it was realized the need for a simplified tool to help with demonstrations in the classroom. Thus, the present work presents a computational tool developed from Matlab software for educational application of mechanical parameters in transmission lines. The tool was able to achieve the proposed results, presenting in addition to the efforts, graphs that help verify the external effects on the mechanical parameters.

Keywords-Transmission lines, mechanical parameters, software, education.

Resumo— Linhas de transmissão (LT) são fundamentais para o funcionamento de um sistema elétrico de potência, uma vez que, são responsáveis pelo transporte de energia e interligação entre centros, seja de produção ou consumo. Um projeto de linha de transmissão envolve diversos parâmetros mecânicos e elétricos, que são influenciados pelo meio na qual estão expostos. Nesse ensejo, é necessário o uso de softwares capazes de calcular os parâmetros. Tal complexidade reflete no ensino-aprendizagem de projetos de linhas de transmissão, sendo uma importante ferramenta que auxilia o estudante a entender como variáveis, a exemplo, vento e temperatura, impactam nos parâmetros elétricos e mecânicos. No que tange aos parâmetros elétricos existem diversos softwares, mas para parte mecânica percebeu-se a necessidade de uma ferramenta simplificada para ajudar em demonstrações em sala de aula. Assim, o presente trabalho apresenta uma ferramenta computacional desenvolvida a partir do software Matlab para aplicação educacional de parâmetros mecânicos em linhas aéreas de transmissão. A ferramenta conseguiu atingir os resultados propostos, apresentando além dos esforços, gráficos que auxiliam a verificar os efeitos externos nos parâmetros mecânicos.

Palavras-chave— Linhas de transmissão, parâmetros mecânicos, software, educação.

### **1 Introdução**

A educação pode ser pensada como um processo de descoberta, exploração, observação e construção de uma visão do conhecimento (Pinho, 1996 apud Santos; Cardoso, 2008). Contudo, em muitos conteúdos, estas características não são fáceis de serem obtidas. É o caso, por exemplo, do ensino e aprendizagem de linhas aéreas de transmissão (Santos; Cardoso, 2008).

De acordo com Cavalcante Neto (2013), as linhas de transmissão (LT) são partes fundamentais no Sistema Elétrico de Potência (SEP), pois transportam a energia elétrica da geração ao consumidor. No Brasil, devido a longas distâncias entre os centros de geração, em sua maioria de centrais hidrelétricas localizadas no interior do país, e as unidades consumidoras, localizadas de forma expressiva na região litorânea, as linhas de transmissão são predominantemente aéreas, extensas e possuem estruturas de grande porte devido ao nível de tensão que deve ser elevado para o transporte de grandes blocos de carga (Vieira, 2014).

Segundo Belém *et al.* (2009), um caso de um projeto de uma linha aérea de transmissão envolve uma série de restrições complexas e multidisciplinares. Dessa forma, pesquisas têm sido vinculadas a esse tema e associadas a metodologias didáticas para tornar o ambiente escolar mais interativo e informatizado com o objetivo de melhorar a aprendizagem do aluno (Joly, 2002).

Dos softwares atualmente mais utilizados, podese citar o ATP e Cymdist. Estes realizam o procedimento de cálculo para obter os parâmetros da linha através de sub-rotinas (Vieira, 2014), e possuem o foco nos parâmetros elétricos.

Além disso, o ATP (EMTP, 1987), por exemplo, apesar de ser mundialmente aceito para estudos de linhas de transmissão, necessita de um embasamento teórico para sua utilização. E, no caso do Cymdist, este possui pouco material disponível para sua correta utilização, sendo ofertados cursos pela própria empresa detentora da licença, por vezes onerosas para o estudante ou cliente (Vieira, 2014). Para mais, ambos não realizam o cálculo mecânico do projeto de linhas de transmissão.

Assim, buscando facilitar o ensino-aprendizagem em projetos mecânicos de linha de transmissão, no presente trabalho será apresentada uma ferramenta computacional desenvolvida a partir do software Matlab para aplicação educacional no estudo mecânico de linhas aéreas de transmissão.

### **2 Modelagem de Parâmetros Mecânicos em Linha de Transmissão**

Em uma LT existem os esforços referentes aos materiais envolvidos na construção e a disposição das torres, quando expostos a ação da força gravitacional. Além disso, agentes externos, como vento e temperatura, exercem influência sobre os esforços exigidos. Logo, esta seção foi dividida com intuito de mostrar os esforços atuantes e suas relações com agentes externos para uma LT.

A seção é dividida em definições básicas e comportamento mecânico de cabos, tipos de esforços atuantes, cálculo das flechas, influência do vento e temperatura.

### *2.1 Definições Básicas e Comportamento Mecânico de cabos em LT*

A Figura 1 apresenta um modelo de uma LT com vão nivelado. A variável *T* representa a tração resultante, *T<sup>0</sup>* é a componente horizontal da força axial do cabo, *P* é o peso unitário do cabo.

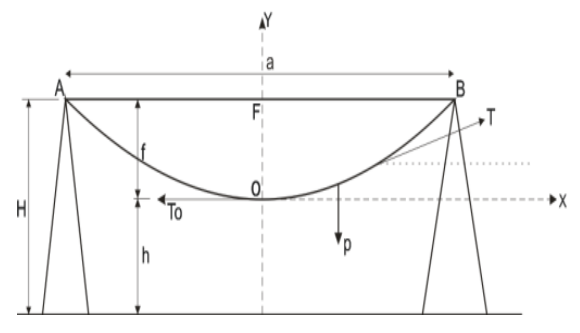

Figura 1. Modelo de linha de transmissão com vão nivelado (Labegalini *et al.*, 1992), (Silva, 2012).

A distância *AB* é chamada de vão; o cabo que percorre o vão forma uma expressão no formato de uma catenária. O valor de *OF* é chamado de flecha e *h* é uma altura de segurança dos vértices das curvas ao solo utilizada em normas técnicas para evitar acidentes na extensão da LT.

Tomando como base um sistema de coordenadas em *O*, pode-se determinar a função da catenária da respectiva LT (Silva, 2012).

$$
y = \frac{T_0}{p} \left[ \cosh\left(\frac{x}{T_0}{p}\right) - 1 \right]
$$
 (1)

# *2.2 Cálculo das Flechas*

A Figura 2 representa a situação mais comum em linhas de transmissão, isto é, com vãos e alturas irregulares entre uma torre e outra, e é a adotada no programa. Nesse ensejo, é importante a determinação da flecha em cada vão (*ai*) para obtenção de forças atuantes e observação do comportamento do condutor com a LT.

A flecha pode ser determinada através de uma parábola que define o eixo do cabo se aproximando de uma catenária (Silva, 2012), e depende do comprimento do vão, tração e peso aplicado.

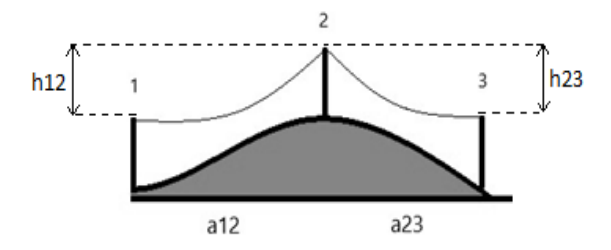

Figura 2. Modelo de linha de transmissão com vão desnivelado.

Mas, quando se tem um vão desnivelado como na Figura 2, é necessário obter o valor do vão equivalente correspondente a um vão nivelado antes do cálculo da flecha. Para isso é utilizado a equação 2 e implementado o resultado na equação 3. Neste caso é levado em consideração as diferenças das alturas entre as torres  $(h_{12}$  e  $h_{23})$ .

$$
Ae_{12} = a_{12} + \frac{2.h_{12}T_0}{a_{12} \cdot p}
$$
 (2)

$$
f_{12} = \frac{p(Ae_{12}^2)}{8T_0}
$$
 (3)

Assim, da mesma forma que é feito para o vão *a12*, calcula-se para o vão *a<sup>23</sup>* o valor de flecha.

### *2.3 Tipos de Esforços Atuantes*

Conforme a Figura 1 mostrou, existe a componente horizontal da força axial do cabo (*T0*) e a tração resultante (*T),* isto ocasionado devido a uma força vertical (*V*), conforme a equação 4 para vão nivelado.

$$
T^2 = T_0^2 + V^2 \tag{4}
$$

Como em uma situação real, a LT é geralmente de vão desnivelado, conforme a Figura 2, deve-se considerar a diferença das alturas entre torres, gerando esforços de uma torre sobre a outra devido os condutores. Assim, segundo Labegalini *et al.* (1992) tem-se duas equações, 5 e 6, uma para a influência inferior sobre a torre superior e, outra para a influência superior sobre a torre inferior.

$$
T_{\text{inf } \text{erior}} = T_0 + p \left( f - \Delta h \right) \tag{5}
$$

$$
T_{\text{sup~erior}} = T_0 + p.f \tag{6}
$$

Do mesmo modo, ocorre para força vertical, existindo uma força vertical nos suportes superiores e inferiores. Conforme as equações (7) e (8).

$$
V_{\text{inf error}} = \frac{a.p}{2} - \frac{\Delta h.T_0}{a} \tag{7}
$$

$$
V_{\text{sup~erior}} = \frac{a.p}{2} + \frac{\Delta h.T_0}{a} \tag{8}
$$

Logo, aplicando as equações anteriores para o modelo da Figura 2, tem-se as seguintes forças:

$$
T_{12} = T_0 + p \left( f_{12} - h_{12} \right) \tag{9}
$$

$$
T_{21} = T_0 + p.f_{12} \tag{10}
$$

$$
T_{23} = T_0 + p.f_{23} \tag{11}
$$

$$
T_{32} = T_0 + p \left( f_{23} - h_{23} \right) \tag{12}
$$

$$
V_{12} = \frac{a_{12} \cdot p}{2} - \frac{h_{12} \cdot T_0}{a_{12}} \tag{13}
$$

$$
V_{21} = \frac{a_{12} \cdot p}{2} + \frac{h_{12} \cdot T_0}{a_{12}} \tag{14}
$$

$$
V_{23} = \frac{a_{23} \cdot p}{2} + \frac{h_{23} \cdot T_0}{a_{23}} \tag{15}
$$

$$
V_{32} = \frac{a_{23} \cdot p}{2} - \frac{h_{23} \cdot T_0}{a_{23}} \tag{16}
$$

### *2.4 Influência do Vento*

Além dos esforços calculados anteriormente, existem alterações nos esforços devido fatores de caráter transitórios, no qual os suportes devem absorvê-los. Uma das ocorrências é devido aos fatores meteorológicos, destacando-se para efeito de projeto, o vento e temperatura (Labegalini *et al.*, 1992).

Para considerar o efeito do vento, é escolhido um valor máximo de velocidade de vento de acordo com o local de instalação, e considerado uma porcentagem acima do valor máximo, definindo um *V<sup>p</sup>* e a massa específica do ar  $(\mu)$ ; posteriormente, aplica-se a Equação 17 para obter a pressão do vento, seguindo-se da aplicação da Equação 18, relacionada ao diâmetro do condutor utilizado na LT, assim, encontrando a força resultante da pressão do vento.

$$
q = \frac{\left(\mu V_p^2\right)}{2} \tag{17}
$$

$$
fv = q.d \tag{18}
$$

Em seguida, é necessário encontrar um novo valor para força peso, denominado peso fictício (*Pr*) (Labegalini *et al.*, 1992), conforme a Equação 19. O valor de *P<sup>r</sup>* é necessário para verificar a influência do vento, pois o mesmo substitui o *P* em todas as equações que contém peso (Equações 9 a 16). Assim, tem-se novos esforços relativos ao vento.

$$
P_r = \sqrt{f v^2 + p^2} \tag{19}
$$

### *2.5 Influência da Temperatura*

A influência da temperatura é outro fator que deve ser levado em consideração durante o projeto, pois sua alteração resulta em uma mudança na flecha (Silva, 2012). Geralmente, o projetista tem o valor de *T<sup>0</sup>* para uma determinada temperatura (*t1*), dita pelo fabricante, e para obtenção do novo valor de temperatura (*t2*) deve-se utilizar a Equação 20 (Labegalini *et al.*, 1992), considerando seu efeito para o projeto.

$$
T_{02}^{3} + T_{02}^{2} \left[ \frac{ESp^{2}a^{2}}{24T_{01}^{2}} + ES\alpha_{t}(t_{2} - t_{1}) - T_{01} \right] = \frac{ESp^{2}a^{2}}{24} \tag{20}
$$

Onde:

*T<sup>01</sup>* e *T02*: Trações Horizontais em diferentes estados; E: Módulo de Elasticidade (N/mm<sup>2</sup>);

S: Seção do condutor (mm<sup>2</sup>);

*αt*: Coeficiente de Dilatação Térmica(Cº-1 );

*p*: Peso (kgf/m);

 $t_1$  e  $t_2$ : Temperaturas (°C);

*a*: Comprimento do Vão.

Um vão equivalente a sucessão de vãos é obtido com a equação 21. Desta forma, as tensões calculadas são constantes em cada um dos vãos da seção (Labegalini *et al.*, 1992). Assim, é possível obter um valor equivalente para o caso dos vãos desnivelados (Figura 2), e no lugar do comprimento do vão (*a*) da Equação 20, usa-se o vão regulador (*Ar*).

$$
Ar = \frac{\sum_{ai}^{an} \sqrt{a_i^2 + h_i^2}}{\sum_{ai}^{an} a_i} \sqrt{\frac{\sum_{ai}^{an} \left(\frac{a_i^5}{a_i^2 + h_i^2}\right)}{\sum_{ai}^{an} a_i}} \quad (21)
$$

Com o novo valor de *T<sup>02</sup>* encontrado pela Equação 20, é necessário encontrar novamente todos os valores que depende da tração horizontal (Equações de 9 a 16), verificando a influência da temperatura e novos resultados para cada esforço atuante.

#### **3 Metodologia**

Iniciou-se a metodologia a partir da análise bibliográfica sobre o tema, principalmente através de autores como Labegalini *et al.* (1992) e Silva (2012), realizando assim, uma modelagem para cálculos de LT's com vão nivelado, e posteriormente, desnivelado.

Na segunda etapa foi definido valores para testes do projeto listados na Tabela 1 e feito cálculos manuais dos parâmetros mecânicos, assim poderia comparar com o programa que iria ser desenvolvido. Com isso, levantou-se as variáveis necessárias e uma possível interface para o projeto, em que o usuário tem que inserir os valores desejados das variáveis.

| Tipo de<br>Variável | Valor                     | Tipo de<br>Variável | Valor                  |
|---------------------|---------------------------|---------------------|------------------------|
| T <sub>0</sub>      | 1545 kgf                  | S                   | $210,3mm^2$            |
| $\boldsymbol{P}$    | $0.7816$ kgf/m            | $\alpha_t$          | 0.000018               |
| $t_1$               | $25^{\circ}$ C            | $\mu$               | $1.225 \text{ kg/m}^3$ |
| $t_2$               | $45^{\circ}$ C            | $a_{12}$            | 300m                   |
| Vp                  | $8.45 \text{ m/s}$        | $a_{23}$            | 250m                   |
| D                   | 0.001883m                 | $h_{12}$            | 30 <sub>m</sub>        |
| E                   | $8086$ kgf/m <sup>2</sup> | $h_{23}$            | 20 <sub>m</sub>        |

Tabela 1. Valores adotados para teste do software.

Durante a terceira etapa, avaliou-se os softwares para criação do algoritmo e optou-se pela utilização do software Matlab (Matlab, 2017), devido a facilidade em trabalhar com equações e elaboração de interfaces. Por fim, ocorreu uma pesquisa experimental, lançando os valores e observando os efeitos das variáveis na LT proposta.

# **4 Resultados e Discussões**

A interface desenvolvida com resultados da simulação é apresentada na Figura 3. A primeira coluna corresponde aos parâmetros da linha em análise com base na Figura 2 e dados da Tabela 1. Na segunda coluna "*Result without Temperature*" tem-se os resultados considerando somente os efeitos do vento. Na terceira coluna, "*Result Complete*", é mostrado o resultado com as variáveis vento e temperatura. O software foi disponibilizado no site do projeto (MecLines, 2017).

Para utilização, o estudante insere os parâmetros para uma linha de transmissão na coluna "*Panel*", e ao simular, o programa retornará os resultados nas colunas "*Result without Temperature*" e "*Result Complete*", além de mostrar opções de gráficos para análise visual. Os parâmetros podem ser modificados facilmente de forma a visualizar as diferenças para cada situação.

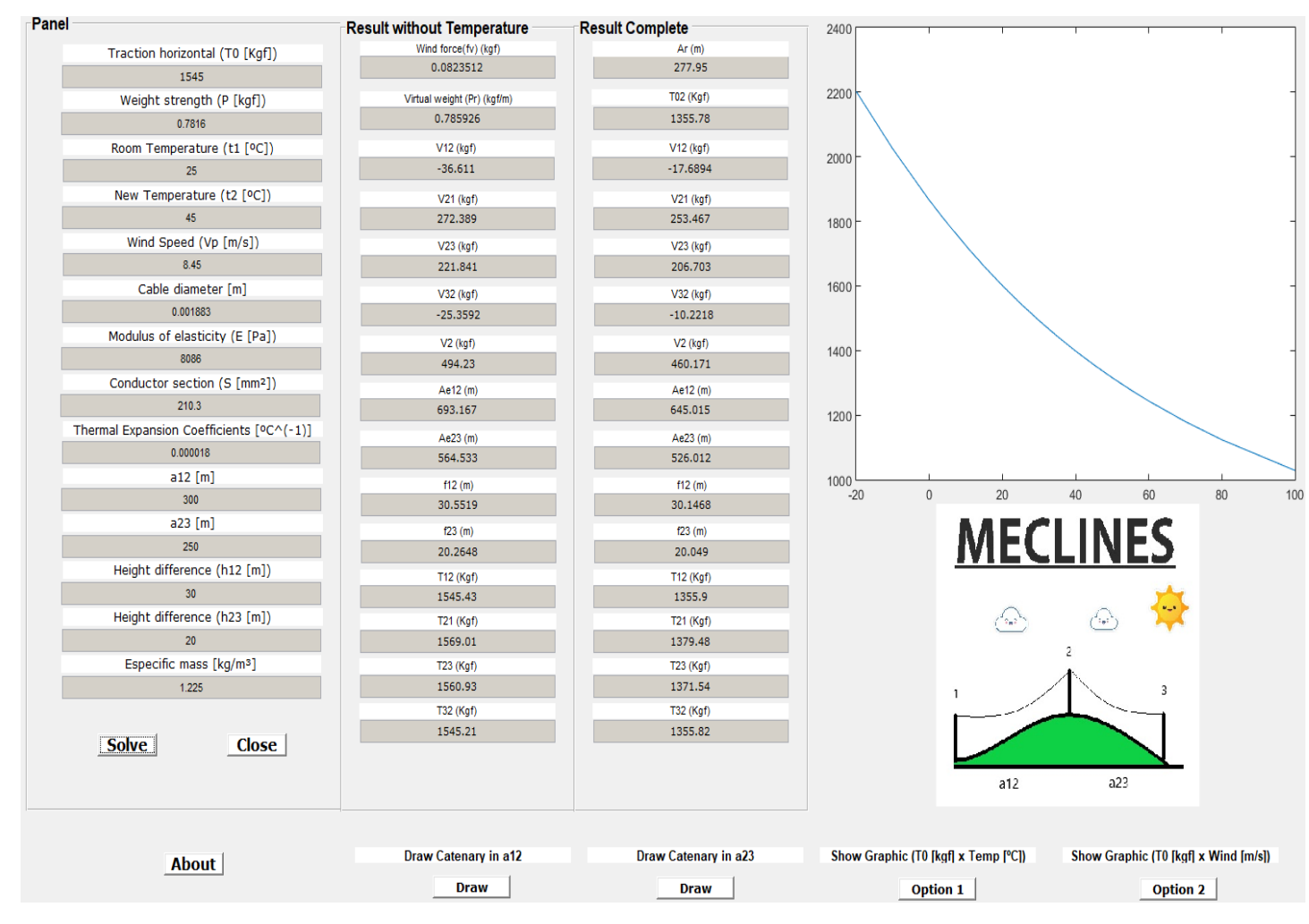

Figura 3. Interface do software desenvolvido no MATLAB.

O primeiro gráfico obtido é apresentado na Figura 4 e trata da variação da tração horizontal a medida que a temperatura aumenta. Neste caso, o programa gera um gráfico com outros valores de temperatura próximas ao que o usuário inseriu para verificar o comportamento de *T02.*

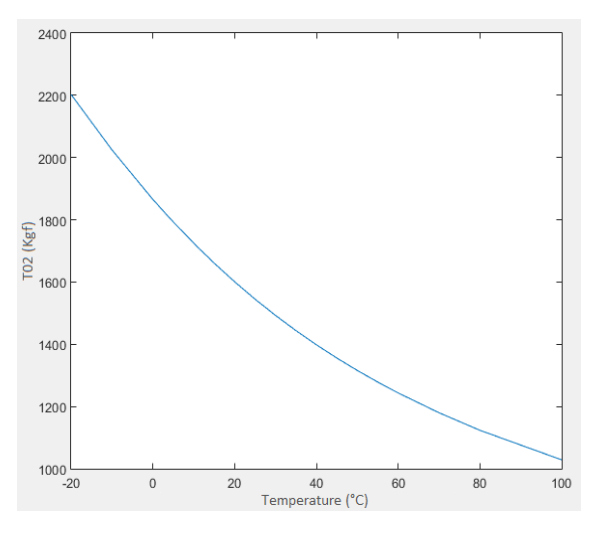

Figura 4. Variação de T02 vs. Variação de temperatura.

Através da Figura 4 observa-se que a medida que a temperatura aumenta, a tração diminui. Tal efeito é o que provoca o aumento da flecha de uma LT em dias quentes devido a relação com a tração horizontal, o que pode fazer com que os condutores toquem em vegetação e ocasione curto em LTs. Esse tipo de observação é importante quando o estudante inicia o estudo na área.

O gráfico apresentado na Figura 5 também pode ser obtido pelo programa. Este corresponde a variação da tração horizontal comparada a variação do vento de projeto. Verifica-se que a medida que o vento de projeto aumenta, a tração também aumenta; observa-se pontos onde o aumento é mais acentuado (entre 20 e 45m/s).

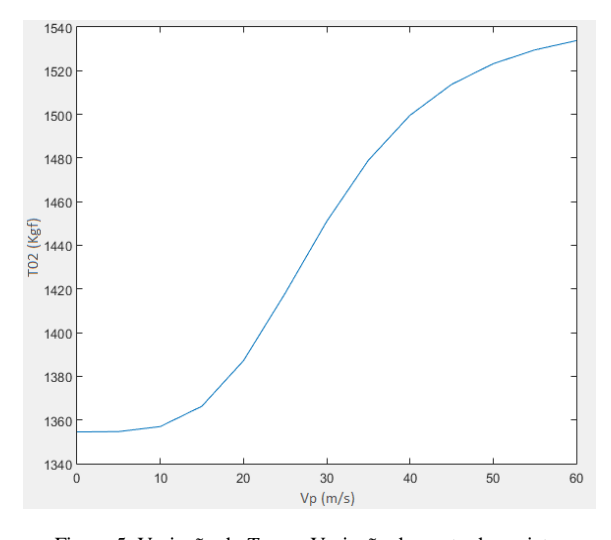

Figura 5. Variação de *T02* vs. Variação do vento de projeto.

O terceiro e quarto gráfico apresentados na Figuras 6 correspondem a representação da catenária com o efeito do vento (linha azul), e temperatura em conjunto com o efeito do vento (linha vermelha) para os vãos a<sup>12</sup> e a23, respectivamente, para fins de comparação.

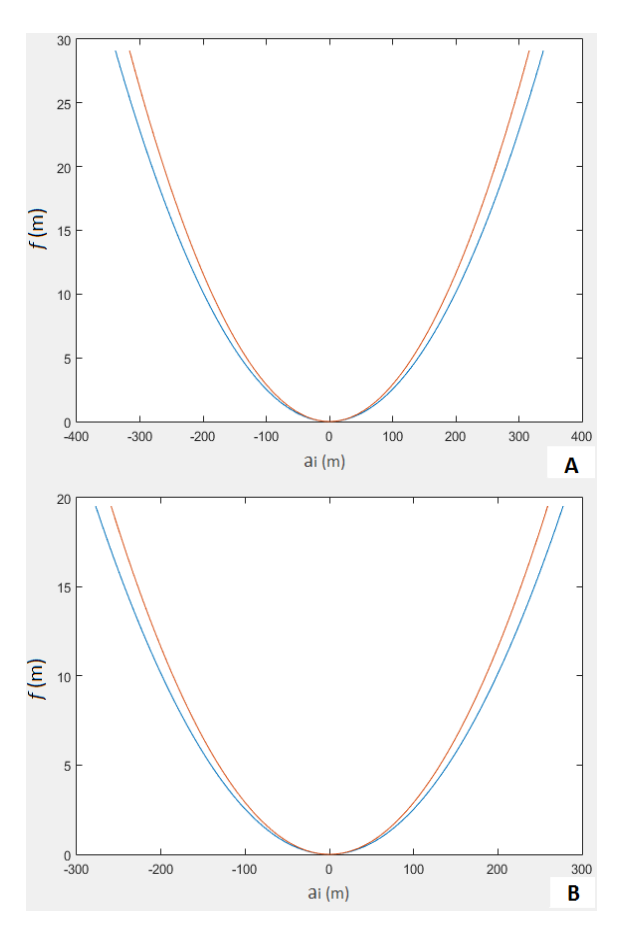

Figura 6. Catenárias para vãos a<sub>12</sub> (A) e a<sub>23</sub> (B), respectivamente, em diferentes condições.

A importância da observação das catenárias em aplicações educacionais é devido a possibilidade de verificar o comportamento do cabo quando disposto entre dois suportes com determinadas alturas. O cabo, nesse caso, acaba seguindo o formato de uma catenária, que é alterado com a presença de agentes externos.

Na Figura 6, é perceptível um comportamento semelhante das catenárias para ambos os vãos, obtendo uma flecha menor quando foi adicionado a influência da temperatura e vento ao mesmo tempo. É válido destacar que esse comportamento pode ser diferente quando alterado o tipo de cabo utilizado, disposição da linha e valores de agentes externos.

## **5 Conclusão**

O presente trabalho atingiu o objetivo de criar um software para auxiliar no estudo de cálculos mecânicos em LT. O mesmo produziu além dos resultados numéricos, gráficos dos quais os estudantes de disciplinas, como a de Transmissão de energia elétrica, pudessem verificar os efeitos de agentes externos em linhas de transmissão de forma simplificada e rápida.

Assim, contribui-se oferecendo uma ferramenta simplificada para realização de cálculos de forma a verificar efeitos de agentes externos sobre os parâmetros mecânicos, permitindo o estudante testar o impacto provocado pelo vento e temperatura, observando o conteúdo que antes era teórico em uma simulação.

Como trabalhos futuros, é sugerido adicionar os efeitos dos parâmetros elétricos na mesma ferramenta educacional.

#### **Agradecimentos**

Este trabalho foi apoiado pelas agências CNPq e CAPES.

### **Referências Bibliográficas**

- Belém, F. L. et al. (2009). Ferramenta para seleção de corredor de linha aérea de transmissão utilizando geoprocessamento. In: Simpósio Brasileiro de Sensoriamento Remoto, 2009, Natal. Anais... Natal: INPE, pp. 3559-3566.
- Cavalcante Neto, T. N. (2013). Disciplina transmissão de energia elétrica: notas de aula. UFC. Fortaleza.
- EMTP. (1987). ATP: Alternative Transients Program Rule Book. Leuven, K.U Leuven EMTP Center.
- Joly, M. C. R. A. (2002). Tecnologia no ensino: implicações para a aprendizagem. São Paulo: Casa do Psicólogo.
- Labegalini, P. R.; Labegalini, J. A.; Fuchs, R. D.; Almeida, M. T. (1992). Projetos mecânicos das linhas aéreas de transmissão, 2ª edição, São Paulo: Blucher.
- Matlab. (2017). Millions of Engineers and Scientists Trust MATLAB. Disponível em: <https://www.mathworks.com/products/matlab.h tml>. Acesso em: 11/12/2017.
- MecLines. (2017). Arquivos de Projetos Projeto MecLines. Disponível em: <http://jlucassouzasilva.wixsite.com/joaolucas/ar quivos-de-projetos>. Acesso em: 02/07/2018.
- Pinho, M. S. (1996). Realidade Virtual como ferramenta de Informática na Educação. Anais do SBIE (Simpósio Brasileiro de Informática na Educação), Belo Horizonte, Minas Gerais.
- Santos G. P.; Cardoso, A. (2008). Realidade Virtual e Aumentada como ferramentas no estudo de linhas de transmissão e distribuição de energia elétrica. Revista Horizonte Científico, v.2, n.1, pp. 1-10.
- Silva, N. M. D. (2012). Análise de um sistema de mitigação de catenária em linha de transmissão de energia elétrica baseado em ligas com memória de forma. Projeto de Graduação. Universidade de Brasília.
- Vieira, O. L. (2014). Ferramenta computacional para cálculo da impedância série e capacitância de linhas aéreas de transmissão. Monografia (Engenharia Elétrica) - Departamento de Engenharia Elétrica, Universidade Federal do Ceará, Fortaleza.